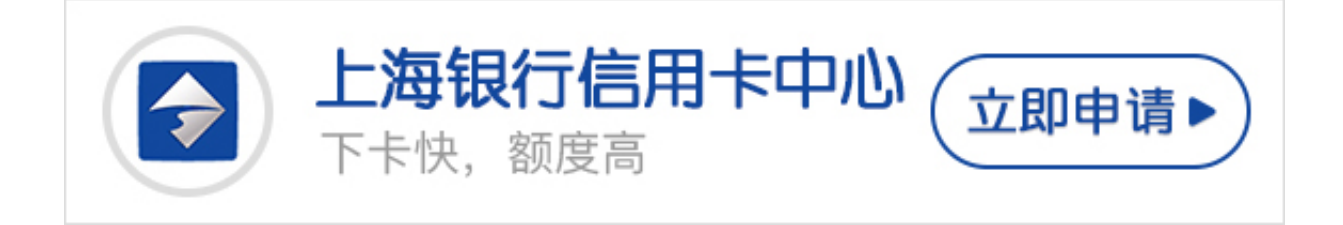

为了保证信用卡的安全,新卡需要激活才能正常使用,卡宝宝今天为大家讲一下上 海银行信用卡如何激活。

**上海银行信用卡激活的方法**

一、网上激活上海银行信用卡

登录上海银行官方网站 (www.bankofshanghai.com), 选择"信用卡"栏目, 然后选择左侧"信用卡申请与启用"栏目下的"信用卡启用"功能,进入上海银行 信用卡激活页面后,根据提示输入相关信息,即可激活您的信用卡。

二、客服电话激活上海银行信用卡

持卡人也可以拨打上海银行客服电话激活您的信用卡,上海、北京、天津、江苏、 浙江、四川、广东这七个地区可直接拨打95594,国内其它地区请拨打021-95594 ,具体操作流程如下:

·拨打上海银行客服电话;

·根据语音提示选择服务语言;

·按"3"选择信用卡服务;

·根据语音提示, 输入身份证号码, 并输入卡号;

·输入杳询密码;

·讲入信用卡客户子菜单服务功能后, 按"1"选择信用卡启用服务;

·即可成功激活您的信用卡。